### <span id="page-0-0"></span>PHY1610H - Scientific Computing: Profiling

Ramses van Zon and Marcelo Ponce

SciNet HPC Consortium/Physics Department University of Toronto

February, 2021

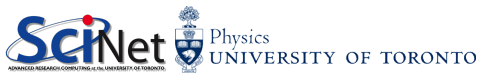

### Lecture 09 Topics

### • Profiling

- $\blacktriangleright$  Techniques: Tracing vs Sampling
- Tools
	- $\blacktriangleright$  time
	- $\blacktriangleright$  gprof
	- $\blacktriangleright$  valgrind
	- $\blacktriangleright$  Intel & Allinea

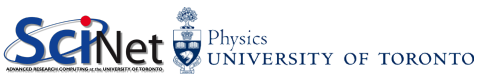

### Profiling

- is a form of dynamic program analysis that measures, for example, the space (memory) or time complexity of a program, the usage of particular instructions, or the frequency and duration of function calls.
- Like debuggers for finding bugs, profilers are evidence-based methods to find performance problems.
- Most commonly, profiling information serves to aid program optimization.
- Can not improve what we don't measure.

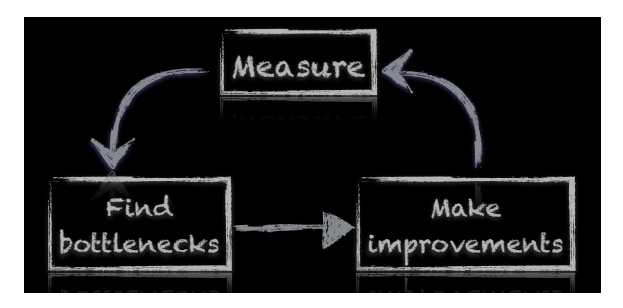

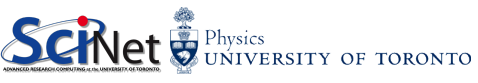

### Profiling

- Where in the program is time being spent?
- **•** Find and focus in the "expensive" parts.
- Don't wate time optimizing parts that don't matter.
- **Find bottlenecks.**

```
case SIM_PROJECTILE :
   vmin = xmin = 0.:
   vmax = xmax = 1.:
   dx = (xmax-xmin)/nots;dv = (vmax - vmin)/nots:
   init domain (&d, npts, npts, KL_NGUARD,
         xmin, ymin, xmax, ymax);
   projectile_initvalues (&d , psize , pdens ,
         pvel);
   outputvar = DENSVAR ;
   break ;
}
```

```
/* apply Boundary Conditions and make thermodunamically
                                                            consistant */
                                                      bcs[0] = xbc; bcs[1] = xbc;
                                                      bcs [2] = vbc; bcs [4] = vbc;
                                                      apply all bcs (&d, bcs) ;
                                                      domain_backward_dp_eos(&d);
                                                      domain ener internal to tot (kd):
                                                      /* main loop */tick (& tt);
                                                      if (\text{output}) domain plot (kd) ;
                                                      print(f("Step \dots \tcdot t \dots \tcdot t \dots t \dots \tcdot \tcdot n));
                                                      for (time=0., step=0; step < nsteps; step++, time+=2.+dt) {
                                                        printf ("%d \t %g \t %g \n", step , dt , time );
                                                        if ( output && ((step \frac{y}{x} outevery) == 0) ) {
                                                          sprintf (ppmfilename, "dens_test_%d.ppm", outnum);
                                                          sprintf (binfilename, "dens_test_%d.bin", outnum);
                                                          sprintf (h5filename, "dens_test_%d.h5", outnum) ;
                                                          sprintf (ncdffilename, "dens_test_%d.nc", outnum);
                                                          domain_output_ppm (&d, outputvar, ppmfilename);
                                                          domain output bin (&d. binfilename);
                                                          domain output hdf5 (&d. h5filename);
                                                          domain_output_netcdf (&d, ncdffilename);
                                                          domain plot (&d);
                                                          outnum ++;
                                                         }
                                                        kl timestep xy (&d, bcs, dt):
                                                        apply all bcs (kd, bcs):
                                                        kl_tiemstep_yx(&d, bcs, dt);
                                                        apply all \overline{bcs} (\overline{kd}, \overline{bcs});
                                                                                              Physics
                                                      }
                                                                                              UNIVERSITY OF TORONTO
                                                      \text{tock}(\&\text{tt}):
PHY1610H: Profiling February, 2021 4 / 35
```
### Profiling

#### Two main approaches for Profiling

- Tracing vs. Sampling
- Instrumenting vs. Instrumentation-Free

```
/* annly Boundary Conditions and make thermodynamically
                                                           consistant */
                                                     bcs[0] = xbc; bcs[1] = xbc;
                                                     bcs [2] = vbc; bcs [4] = vbc;
                                                     apply all bcs (&d, bcs) ;
                                                     domain_backward_dp_eos(&d);
                                                     domain ener internal to tot (kd):
                                                     /* main loop */tick (& tt);
                                                     if (\text{output}) domain plot (kd) ;
                                                     print(f("Step \dots \tcdot t \dots \tcdot t \dots t \dots \tcdot \tcdot n));
                                                     for (time=0., step=0; step < nsteps; step++, time+=2.+dt) {
                                                       print(f("Xd, \lambda t, Xg, \lambda t, Xg, \lambda n", step, dt, time);if (output && ((step \hat{\chi} outevery) == 0) ) {
                                                         sprintf (ppmfilename, "dens_test_%d.ppm", outnum);
                                                         sprintf (binfilename, "dens_test_%d.bin", outnum);
                                                         sprintf (h5filename, "dens_test_%d.h5", outnum) ;
                                                         sprintf (ncdffilename, "dens_test_%d.nc", outnum);
                                                         domain_output_ppm (&d, outputvar, ppmfilename);
                                                         domain output bin (&d. binfilename);
                                                         domain output hdf5 (&d. h5filename);
                                                         domain_output_netcdf (&d, ncdffilename);
                                                         domain plot (&d);
                                                         outnum ++;
                                                       }
                                                       kl timestep xy (&d, bcs, dt):
                                                       apply all bcs (kd, bcs):
                                                       kl tiemstep vx (&d, bcs, dt);
                                                       apply all bcs (kd, bcs)}
                                                                                            UNIVERSITY OF TORONTO
                                                     tock (&tt);
PHY1610H: Profiling February, 2021 5 / 35
```
### OS Utilities: time, top, ...

Let's start by looking at some utilities provided by the OS...

- time
- $\bullet$  top, ps, htop, lotop, ...
- $\bullet$  ...
- vmstat, free, ...
- Isof, iostat, ...
- $\bullet$  tcpdump, iptraf, iftop, ...

 $\bullet$  ...

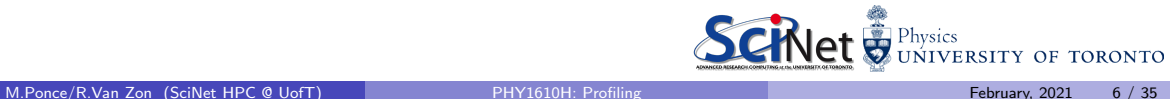

### Timing the whole program

- Very simple; can run on any command (program).
- In serial program: real  $=$  usr  $+$  sys
- In parallel, ideally user  $=$  nprocs  $\times$  real
- Can run on tests to identify performance regressions

```
$ time ./myProgram
   . . .
[ your program output ]
. . .
real 0m2.448s <-- Elapsed "walltime"
user 0m2.383s <-- Actual user time
sys 0m0.027s \leq -5ystem time: Disk, I/O, ...
```
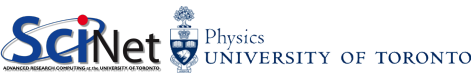

# Watching a program run...

\$ top

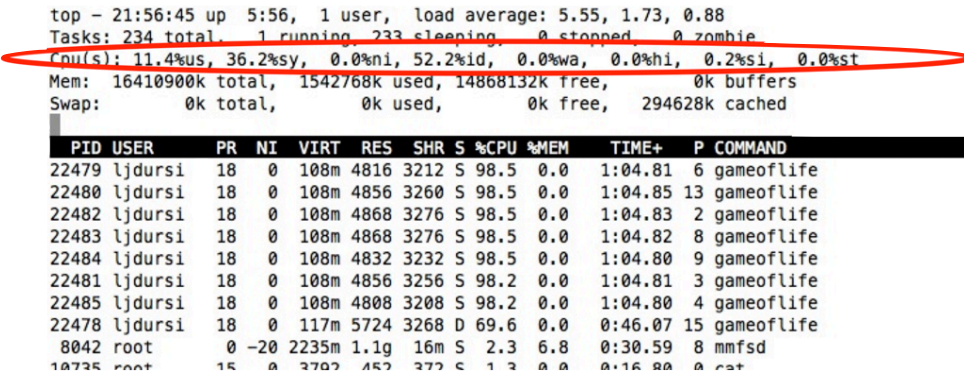

More system time than user time  $\Rightarrow$  not very efficient!

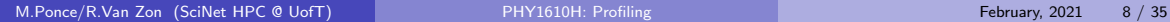

### Instrumenting regions of code

- Instrumenting the code
- Simple, but incredibly useful
- Runs every time your code is run
- Can trivially see if changes make thigns better or worse

```
/* simple timer definitions */
void tick (struct timeval *t) {
        gettimeofday (t. NULL):
}
/* returns time in seconds from now to time
     described by t */
double tock (struct timeval *t) {
        struct timeval now:
        gettimeofday (&now, NULL);
        return (double) (now tv_sec - t-gttv_sec) +
    ((double) (now.tv_usec - t->tv_usec) /1000000.) ;
}
```

```
#include <sys/time.h>
struct timeval init, calc, io:
double inittime, calctime, iotime:
    / * /
tick (kinit);
/* do initialization */inittime = tock (kinit):
tick (& calc );
/* do big computation */
calctime = tock (kcalc):
tick (& io):
\frac{1}{4} do \frac{1}{4} \frac{1}{4}iotime = tock(kio);
/* other timers ... */
print f("Timing_{\text{isummary}}:\n \t\tInit: \n % 8.5 f_{\text{isec}}\n \t\tdn\td{Calc}: 0.85 f sec\n\tI/O : 0.85 f sec\n",
  inittime, calctime, iotime):
                                  Physics
                                   UNIVERSITY OF TORONTO
```
### Instrumenting regions of code – an example matrix-vector multiply

- Simple example: matrix-vector multiply You'd never do this though, cause...
- Initializes data, does multiply, save result
- **Q** Look to see where it spends its time, speed it up.
- Options for how to access data, output data.

```
/* initialize data */
                                              /* do multiplication */tick (kinit):
                                              tick (kcalc):
gettimeofday (&t, NULL);
                                              if (transpose) {
\bar{s}eed = (\text{unsigned int}) t. tv sec :
                                                 # pragma omp parallel for default (
                                                      none) shared (x,y,a,size)for (int i=0; i < size; i++) {
                                                for (int i=0; i < size; i ++) {
  x[i] = (double) rand r (& seed) / RAND_MAX
                                                   for (int j=0; j < size; j++) {
                                                     y[i] += a[i][i]*x[i];;
y[i ] = 0.;
                                                   }
}
                                                 }
                                              } else {
if (transpose) {
                                                # pragma omp parallel for default (
  for (int i=0: i <sizel i++) {
                                                      none) shared (x, v, a, size)
    for (int i=0; i < size; i++) {
                                                for (int j = 0; j <size; j++) {
       a[i][i] = (double)(randr (kseed))for (int i = 0; i < size; i++)/ RAND_MAX ;
                                                     y[i] += a[i][j]*x[i];
     }
                                                   }
  }
                                                 }
\} else \cdot}
  for (int i=0; i < size; i+1) {
    for (int i = 0; i < size; i++) {
                                              calicalctime = tock(kcal c):
       a[i][i] = (double)(randr (kseed))/ RAND_MAX ;
     }
  }
}
inittime = lock(kinit);NIVERSITY OF TORONTO
```
### Matrix-vector multiply

- Can get an overview of the time spent easily, because we instrumented our code (∼12 lines!)
- I/O huge bottleneck.

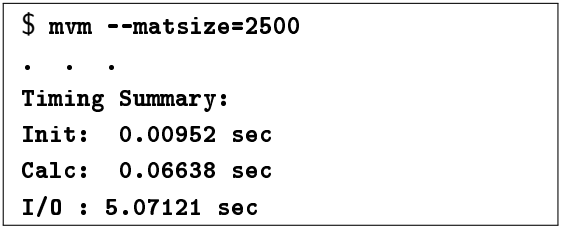

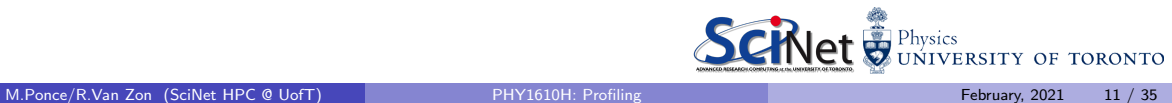

### Matrix-vector multiply: IO

- Not surprise here...
- $\bullet$  I/O being done in ASCII
- having to loop over data, convert to string, write to output.
- ≈6.252.500 write operations!

```
// ASCII output
out = fopen(\sqrt{n}Mat-vec,asc",''w");
fprintf ( out . "%d\n", size);
for (int i=0: i < size : i++)fprintf ( out, "\f<sub>i</sub>, ", x[i] ) ;
for int f (out, "\\n", out);
```

```
for (int i=0; i <size; i++)
          fprintf (out, "\text{``f}_\text{u}", y[i]);
front( out , "\\n", out) ;
```

```
for (int i=0; i < size; i++) {
  for (int j=0; j < size; j++) {
    fprintf (out, "\text{``f}, ", a[i][i]);
  }
fprintf ( out ,"\n", out ) ;
}
fclose ( out );
```
• Let's try a --binary option:

```
// BINARY output
out = fopen("Mat-vec.bin","wb");<br>fwrite(&size. sizeof(int).
fwrite(ksize,
             1, out );
fwrite( x, size. sizeof (float),<br>size, out):
         size.
fwrite( y, size(float), size , out):
         size.fwrite (\& (a [0][0]), sizeof (float),
        size*size, out);
fclose (out):
```
**o** shorter

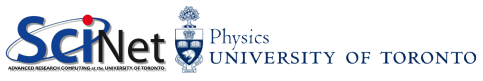

### Matrix-vector multiply: IO

- and much  $(36 \times!)$  faster
- $\bullet$  file  $4\times$  smaller
- $\bullet$  still slow, but File I/O is always going to be slower than a calculation (ie. multiplication)

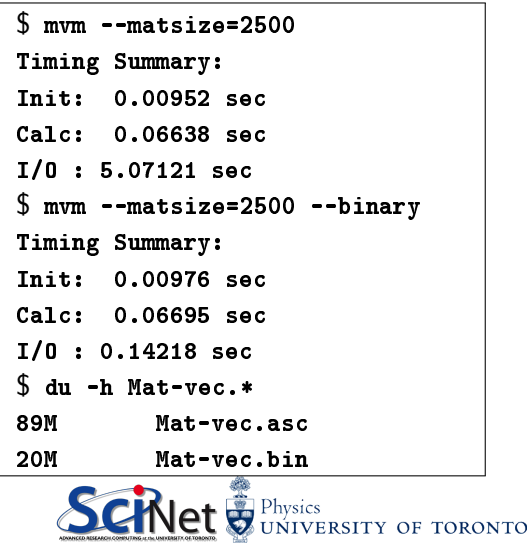

### About Performance and File I/O

### Recall our lecture on File I/O...

- \* Always use BINARY formats for I/O!!!
	- no conversion needed (reduces CPU cycles)
	- usually smaller files (reduces actual file IOPs)
	- (no precission lost)
	- (even more advantages if you use a standard format –eg. netCDF or HDF5–)
- \* Don't dump into a lot of small files... instead bundle things when possible

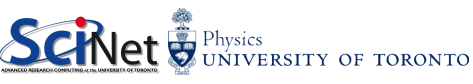

### Sampling for Profiling

- Allow us to get finer-grained (more detailed) information about where time is being spent
- Can't instrument every single line
- Compilers have tools for sampling execution paths

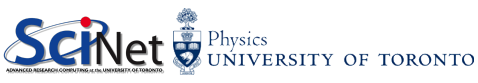

### Sampling...

As the program executes, every so often (∼100ms) a timer goes, off, and the current location of execution is recorded

- Shows where time is being spent
- Caveats: how long the program takes to run, "number of samples", ...

```
/* initialize data */
```
}

}

} }

 $inittime = rock(kinit)$ ;

```
tick (kinit) :
settimeofday(kt, NULL):
\bar{s}eed = (unsigned int) t. tv sec:
```

```
for (int i=0: i < size : i++)x[i] = (double) \text{rand } r (k \text{seed}) / RAND MAX
   ;
y[i ] = 0.;
```

```
if (transpose) {
  for (int i=0: i < size1 i++)for (int i=0; i < size; i++) {
      a[i][i] = (double)(randr(kseed))/ RAND_MAX ;
```

```
}
} else {
  for (int j=0; j < size; j++) {
    for (int i=0; i < size; i++) {
      a[i][i] = (double)(randr (kseed))/ RAND_MAX ;
    }
```
Lines 7 / 18 / 223 / 9 / ...

```
/* do multiplication */tick (& calc );
if ( transpose ) {
  # pragma omp parallel for default (
       none) shared (x, v, a, size)
  for (int i=0: i < size: i++)for (int i=0; i < size; i+1) {
      y[i] += a[i][j]*x[i];}
  }
  } else {
  # pragma omp parallel for default (
       none) shared (x,y,a,size)for (int i=0; i < size; i++) {
    for (int i=0; i <size; i++) {
      y[i] += a[i][i] * x[i];
    }
  }
}
calctime = tock (& calc) :
               Physics
               UNIVERSITY OF TORONTO
```
### Sampling...

\* Advantages:

- Very low overhead
- No extra instrumentation
- \* Disadvantages:
	- Don't tell us why the code was there
	- **•** Statistics: have to run long enough to have a good "sample size"

#### /\* initialize data \*/

}

} } }

 $inittime = rock(kinit)$ ;

```
tick (kinit) :
settimeofday(kt, NULL):
seed = (unsigned int) t tv sec :
```

```
for (int i=0: i < size : i++)x[i] = (double) \text{rand } r (k \text{seed}) / RAND MAX
   ;
y[i ] = 0.;
```

```
if ( transpose ) {
  for (int i=0: i < size1 i++)for (int i=0; i < size; i++) {
      a[i][i] = (double)(randr(kseed))/ RAND_MAX ;
    }
```

```
}
} else {
 for (int j=0; j < size; j++) {
   for (int i=0; i < size; i++) {
      a[i][i] = (double)(randr (kseed))/ RAND_MAX ;
```
Lines 7 / 18 / 223 / 9 / ...

```
/* do multiplication */tick (& calc );
if ( transpose ) {
  # pragma omp parallel for default (
       none) shared (x, v, a, size)
  for (int i=0: i < size: i++)for (int i=0; i < size; i+1) {
      y[i] += a[i][j]*x[i];}
  }
  } else {
  # pragma omp parallel for default (
       none) shared (x,y,a,size)for (int i=0; i < size; i++) {
    for (int i=0; i <size; i++) {
      y[i] += a[i][i] * x[i];
    }
  }
}
calctime = tock (& calc) :
               Physics
               UNIVERSITY OF TORONTO
```
### gprof for sampling

\* Compilation:

```
gcc -03 -pg -g mat-vec-mult.c --std=c++14icc -03 -pg -g mat-vec-mult.c -c++14
```
\* Execution:

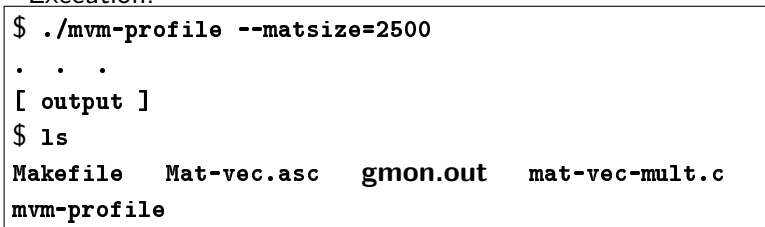

-pg turns on profiling

 $-g$  activate debugging symbols (optional, but more info)

During execution nothing has to be actually done, at the end there is a new file "gmon.out" containing the information about the samples collected during runtime.

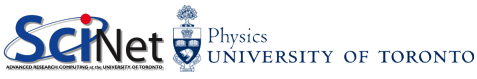

### gprof: Examining the results, "gmon.out"

\$ gprof mvm - profile gmon . out

Flat profile :

Flat profile :

Each sample counts as 0.01 seconds .

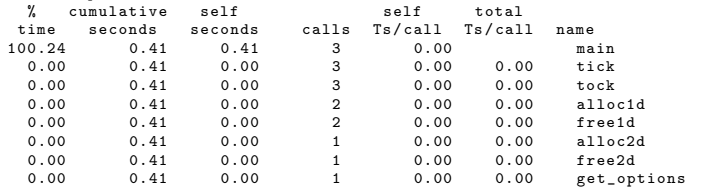

Gives data by function usually handy, not so useful in this toy problem

\$ gprof -- line mvm - profile gmon . out | more

Each sample counts as 0.01 seconds .

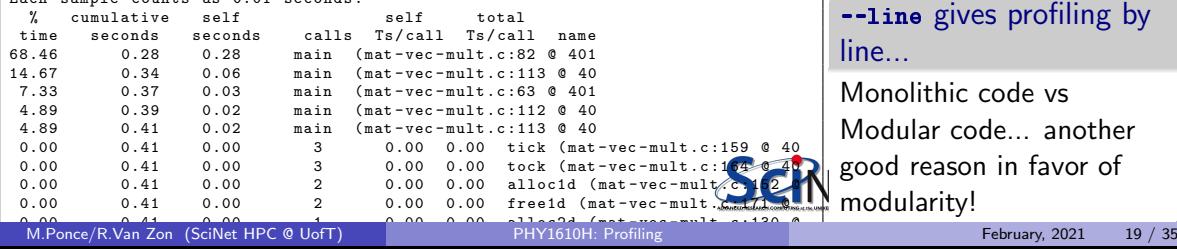

### Analizing the results, ie. comparing to the source code...

```
Flat profile :
Each sample counts as 0.01 seconds.<br>
% cumulative self
 % cumulative self self total<br>time seconds seconds calls Ts/call Ts/call
               onds seconds calls Ts/call Ts/call name<br>0.28 0.28 main (mat-yec-mult c:82.0.401
68.46 0.28 0.28 main ( mat - vec - mult .c :82 @ 401
 14.67 0.34 0.06 main (mat-vec-mult.c:113 @ 40<br>7.33 0.37 0.03 main (mat-vec-mult.c:63 @ 401
                                       main (mat-vec-mult.c:63 @ 401
```
- Code is spending most of the time deep in loops
- $\bullet \# 1$ : multipication ... line 82
- $\bullet \# 2$ :  $1/O$  (ascii output) ... line 113

```
80 for (int j =0; j < size ; j ++) {
 81 for (int i=0; i < size; i + +) {<br>82 \text{ } v[i] + = a[i][i]**[i].
 82 \t y[i] += a[i][j]*x[j];83 }
 \overline{84}. . .
99 // ASCII output<br>100 out = fopen("Ma
           out = fopen("Mat-vec,asc", "w");
101 fprintf (out."%d\n", size);
\frac{102}{103}\begin{array}{|l|l|}\n 103 & \text{for (int i = 0; i < size; i++)}\n \hline\n 104 & \text{for 1} & \text{for 1} & \text{for 2} & \text{for 3} \\
 105 & \text{for 4} & \text{for 5} & \text{for 6} & \text{for 7} \\
 \end{array}104 fprintf (out, "\begin{matrix} \sqrt[6]{5} \\ 105 \end{matrix}; forintf (out, "\n", out);
            fprint(f(\text{out.}") \land n", \text{out.});
106<br>107
107 for (int i=0; i < size; i ++)<br>108 forintf (out, \frac{9}{5}; \frac{1}{10}108 fprintf (out, "Xf_{\sqcup}", y[i]);<br>109 fprintf (out, "\n", out);
            fprint f (out, "\\n", out);
110
111 \begin{bmatrix} \text{for} \text{ (int i = 0; i < size; i++) } \end{bmatrix}<br>112 \begin{bmatrix} \text{for} \text{ (int i = 0; i < size; i++) } \end{bmatrix}\begin{array}{|c|c|c|c|c|}\n 112 & \text{for (int j=0; j < size; j++) } & \{ \text{first (out i) } i & \text{first (out i) } i \} \end{array}for int f (out, "Yf.,". a[i][i]):
\frac{114}{115}fprintf (out, "\\n", out);
116 }
117
                                                         UNIVERSITY OF TORONTO
```
### gprof – Summary: pros/cons

- Exists (almost) everywhere
- Easy to script, put in batch jobs
- . Low overhead
- As with graphical debbuggers, many nice graphical profiles exist as well

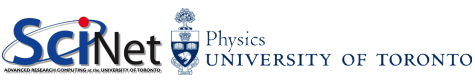

## Memory Profiling

Most profilers use time as a possible *metric*, but what about *memory*?

Valgrind

- Massif: Memory Heap Profiler
	- $\triangleright$  valgrind --tool=massif ./mycode
	- ms\_print massif.out
- Cachegrind: Cache Profiler
	- $\triangleright$  valgrind --tool=cachegrind ./mycode
	- $\triangleright$  Kcachegrind (gui frontend for cachegrind)

<http://valgrind.org/>

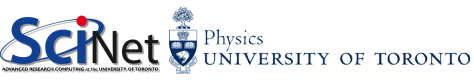

### Memory Profiling: Valgrind Massif

Example of output from ms\_print, showing heap memory usage.

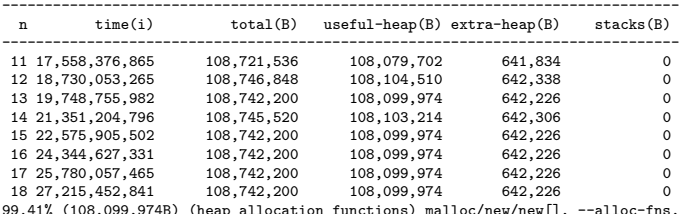

99.41% (108,099,974B) (heap allocation functions) malloc/new/new[], --alloc-fns, etc. ->55.61% (60,466,176B) 0x873A8A: BlockMat::setup() (in navierstokes3Dthermallyperfect.5) | ->55.61% (60,466,176B) 0x47A0F5: Hexa\_NKS\_Solver<State>::allocate() (NKS.h:192) | ->55.61% (60,466,176B) 0x477796: int HexaSolver<State>(char\*, int) (HexaSolver.h:150) | ->55.61% (60,466,176B) 0x476A9F: main (NavierStokes3DThermallyPerfect.cc:226)

->10.07% (10,948,608B) 0x47A3B2: Hexa\_NKS\_Solver<State>::allocate() (NKS.h:186) | ->10.07% (10,948,608B) 0x477796: int HexaSolver<State>(char\*, int) (HexaSolver.h:150) | ->10.07% (10,948,608B) 0x476A9F: main (NavierStokes3DThermallyPerfect.cc:226)

| ->09.15% (9,953,280B) 0x47A390: Hexa\_NKS\_Solver<Statee>::allocate() (NKS.h:186) | ->09.15% (9,953,280B) 0x477796: int HexaSolver<State>(char\*, int) (HexaSolver.h:150) | ->09.15% (9,953,280B) 0x476A9F: main (NavierStokes3DThermallyPerfect.cc:226)

![](_page_22_Picture_6.jpeg)

|

### Cache Thrashing I

![](_page_23_Figure_1.jpeg)

- Memory bandwith is key to getting good performance on modern systems
- Main Memory: big, slow
- Cache: small, fast
	- $\triangleright$  Saves recent accesses, a "line" of data at a time

### Cache Thrashing II

- When accessing memory in order, only one access to slow main memory for many data points
- **Much faster**

![](_page_24_Figure_3.jpeg)

### Cache Thrashing III

- When accessing memory out of order, much worse
- Each access is new cache line (cache miss) – slow access to main memory
- Can see ∼ 10× slowdown

![](_page_25_Figure_4.jpeg)

![](_page_25_Picture_5.jpeg)

### Cache Thrashing IV

- In C, cache-friendly order is to make the last index most quickly varying
- Can see cache problems with  $\texttt{valgrid}$  + visualizer
- valgrind --tool=cachegrind
- KDE tool kcachegrind available for Windows, Linux and Mac OS X

```
/* do multiplication */tick (& calc );
if (transpose) {
 // GOOD! ie. cache-friendly...
  for (int i=0; i < size; i++) {
    for (int j = 0; j <size; j++) {
      y[i] += a[i][j]*x[j];}
}
} else {
        // BAD!
  for (int j = 0; j <size; j++) {
    for (int i=0; i < size; i++) {
      y[i] += a[i][j]*x[j];
    }
  }
}
calcalctime = tock(kcalc):
```
![](_page_26_Picture_6.jpeg)

### Cache Thrashing V

![](_page_27_Figure_1.jpeg)

M. Ponce/R. Van Zon (SciNet HPC @ UofT) [PHY1610H: Profiling](#page-0-0) February, 2021 28 / 35

### Cache Thrashing VI

• Once cache thrashing is fixed, assuming I/O can't be improved, "Init" is now the bottleneck...

![](_page_28_Picture_52.jpeg)

![](_page_28_Picture_3.jpeg)

### Other Profiling Tools

- **O** Scalasca
- Open SpeedShop
- **TAU Performance System**
- **HPC Tool Kit**
- Allinea MAP (Forge)
- Intel (ITAC/Inspector/Advisor/Amplifier (VTune))
- Xcode (OS X)
- Nvidia Profiler (nvprof)

![](_page_29_Picture_9.jpeg)

### Intel Parallel Studio XE

### Applications

- Intel VTune Amplifier XE (performance)
- Intel Inspector XE (memory)
- Intel Advisor XE (vector/thread)
- Intel Trace Analyzer and Collector (MPI)

![](_page_30_Picture_6.jpeg)

### Allinea MAP (Forge)

#### **SciNet**

module load intel intelmpi

module load ddt/20.1.3

### Performance Reports

- Compile with debugging on, ie  $-g$
- perf-report mpirun -np 4 ./mycode
- Generates .txt, .html, .map files

### MAP

- Compile with debugging on, ie  $-g$
- map

![](_page_31_Picture_11.jpeg)

### Allinea Performance Reports

![](_page_32_Picture_1.jpeg)

#### Summary: hydro is Compute-bound in this configuration

![](_page_32_Picture_47.jpeg)

This application run was Compute-bound. A breakdown of this time and advice for investigating further is in the CPU section below. As very little time is spent in MPI calls, this code may also benefit from running at larger scales.

M.Ponce/R.Van Zon (SciNet HPC @ UofT) [PHY1610H: Profiling](#page-0-0) February, 2021 33 / 35

### Allinea MAP (Forge)

File Edit View Metrics Window Help

![](_page_33_Figure_2.jpeg)

## <span id="page-34-0"></span>Profiling – Summary

- Two main approches: tracing vs sampling
- Put your own timers in the code in/around important sections, find out where time is being spent.
	- $\triangleright$  if something changes, know in what section
- **gprof** is easy to use and excellent at finding where the time is spent.
- Know the 'expensive' parts of your code and spend your programming time accordingly.
- valgrind is good for all things memory; performance, cache, and usage.
- Allinea map is a great tool, if you have it available use it!
- As with debugging, similar advices apply: write less code (ie. use libraries), write modular code, follow best-practices for file I/O, ...

![](_page_34_Picture_9.jpeg)